## **راهنماي انتخاب واحد دانشجویان کارشناسی ورودي نیمسال اول 99-1400**

## **رشته: مدیریت بازرگانی**

**کلیه پذیرفته شدگان میبایست از تاریخ 29/7/99 الی 10/8/99جهت پذیرش غیر حضوري به سامانه جامع گلستان . نمایند مراجعه reg.pnu.ac.ir**

**خلاصه مراحل پذیرش :**

**تکمیل مشخصات و ارسال مدارك و دریافت "گزارش260"**

**1 -کلیه پذیرفته شدگان میبایست با شناسه کاربري و گذرواژه به شرح زیر وارد سیستم شوند:**

-شناسه کاربری: شماره پرونده b991 و گذر واژه : شماره ملی ( در صورتیکه در ابتدای کد ملی رقم صفر وجود داشته باشد **باید هنگام درج شناسه کاربري ثبت گردد).**

لازم به ذکر است در صورتیکه کد ملی شما در اطلاعات سنجش پر نشده باشد بایستی شماره شناسنامه خود را جهت ورود به **سیستم وارد نمایید.**

**مثال : شناسه کاربري9915252043b :**

**گذرواژه: 0061111111**

\*درصورتیکه با شناسنامه ویا کدملی موفق به ورود به سیستم نشده اید شماره پرونده خود را در گذروازه وارد نمایید.

**2 -از طریق مسیرزیر نسبت به تکمیل اطلاعات و همچنین ارسال مدارك لازم اقدام نمائید.**

**آموزش==> دانشجو==> پذیرش غیرحضوري==> "پذیرش غیر حضوري دانشجویان جدیدالورود"**

**تذکر:1 حجم هر تصویر حداکثر 250کیلوبایت و ترجیحا فرمت آن jpg یا jpeg باشد.**

**-3بعد از تکمیل مراحل فوق براي پذیرش نهایی با آموزش دانشگاه/کارشناس رشته به شماره هاي زیر**

**دانشگاه پیام نور رضوانشهر: 035-32727100 داخلی 214**

**و یا کارشناس رشته آقاي مکی زاده 09133529100**

**تماس گرفته و شماره دانشجویی خود را دریافت کنید.**

**سپس با شناسه کاربري : شماره دانشجویی، و گذرواژه: شماره شناسنامه جهت ثبت نام نهایی و انتخاب واحد از تاریخ 99/07/30 به سامانه گلستان مراجعه نمایید .**

۴ -کلیه دانشجویان قبل از انجام انتخاب واحد، موظف به پرداخت۵۰ درصد شهریه ثابت میباشند و در صورت عدم پرداخت، امکان انجام انتخاب واحد ایشان مقدور نخواهد بود. لذا قبل از انجام ثبت نام از یکی از روشهای زیر نسبت به پرداخت شهریه **اقدام نمایید :**

**4-1 دریافت گزارش 163 از مسیر زیر و پرداخت شهریه :**

منوی اصلی --> آموزش --> گزارش های آموزش --> شهریه --> لیست ها و آمارها--> فرم واریز وجوه دانشگاه **پیام نور**

**4-2 پرداخت الکترونیکی شهریه از مسیر زیر:**

 **منوي اصلی --> آموزش --> شهریه --> پرداختهاي الکترونیکی دانشجو**

**5 -پس از پرداخت شهریه از مسیر زیر نسبت به انجام مرحله انتخاب واحد اقدام نمایید:**

**ثبت نام ==> عملیات ثبت نام ==> "ثبت نام اصلی"**

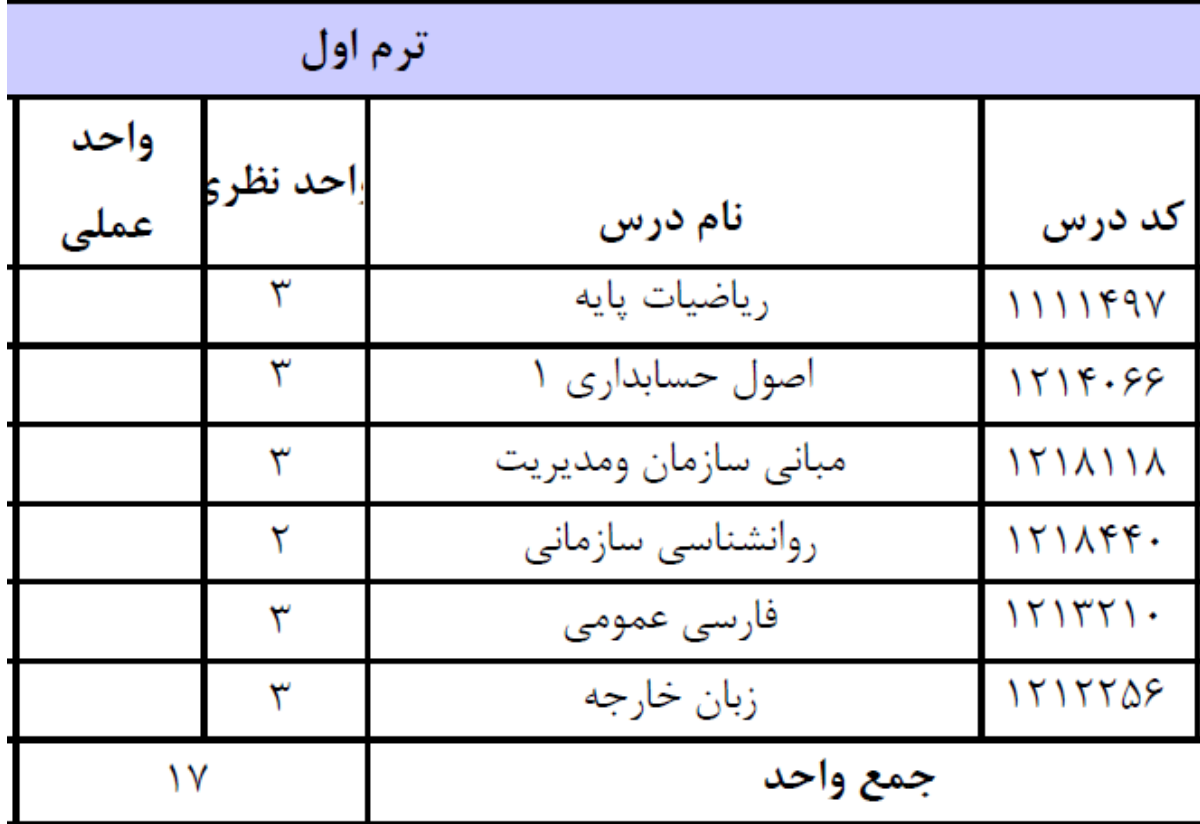

- **انتخاب دروس زیر ( ترم اول رشته مدیریت بازرگانی)**

**-6 ورود به بخش بررسی تغییرات و در صورت دریافت پیام خطا، اقدام به رفع خطا و اعمال تغییرات – پایان انتخاب واحد. -7 ورود به ثبت نام – گزارش هاي ثبت نام – گزارش نتیجه ثبت نام – آماده سازي براي چاپ و دریافت پرینت انتخاب واحد** **-8 مراجعه به سایت دانشگاه به آدرس [ir.ac.pnu.yazd.saduq://http](http://saduq.yazd.pnu.ac.ir/) براي دریافت برنامه کلاسی (مجازي) و لیست ارائه دروس، برنامه 8 ترمه و اطلاع از کلاس ها و تغییرات احتمالی در برنامه کلاسی.**

با توجه به اینکه در نیمسال جاری کلیه کلاسها تجمیع و به صورت استانی و مجازی برگزار می گردد بنابراین شما فقط مجاز به **انتخاب دروسی هستید که در مقابل آنها مرکز یزد نوشته شده است.**

کلاسهای دانشگاه پیام نور به صورت غیرحضوری و از طریق نرم افزار ادوبی کانکت برگزار می گردد. برنامه کلاسی درسهایی که **شما انتخاب واحد کرده اید در سامانه سهبا به آدرس** 

**http://sahba.pnu.ac.ir/sahba** 

وجود دارد و می توانید با انتخاب مرکز پزد، رشته و نام درس برنامه کلاسی را مشاهده و چاپ نمایید.

برنامه کلاسی روزانه و نیز نرم افزارهای مورد نیاز، راهنماها و نکات مهم برای شرکت در کلاسها در سایت

**http://yazd.pnu.ac.ir**

**صفحه آموزش الکترونیکی وجود دارد .**

برای شرکت در کلاسها نیاز به نام کاربری و رمز نمی باشد و باید از گزینه مهمان ( (Guestو با نوشتن نام و نام خانوادگی خود **وارد کلاس شوید. راهنماهاي بیشتر در سایت فوق الذکر به تفصیل وجود دارد.**